**Science made** smarter

# Iнструкція з експлуатації - UKR

AD226

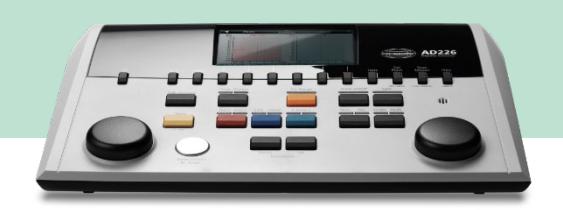

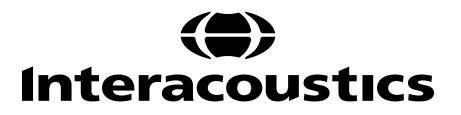

# Зміст

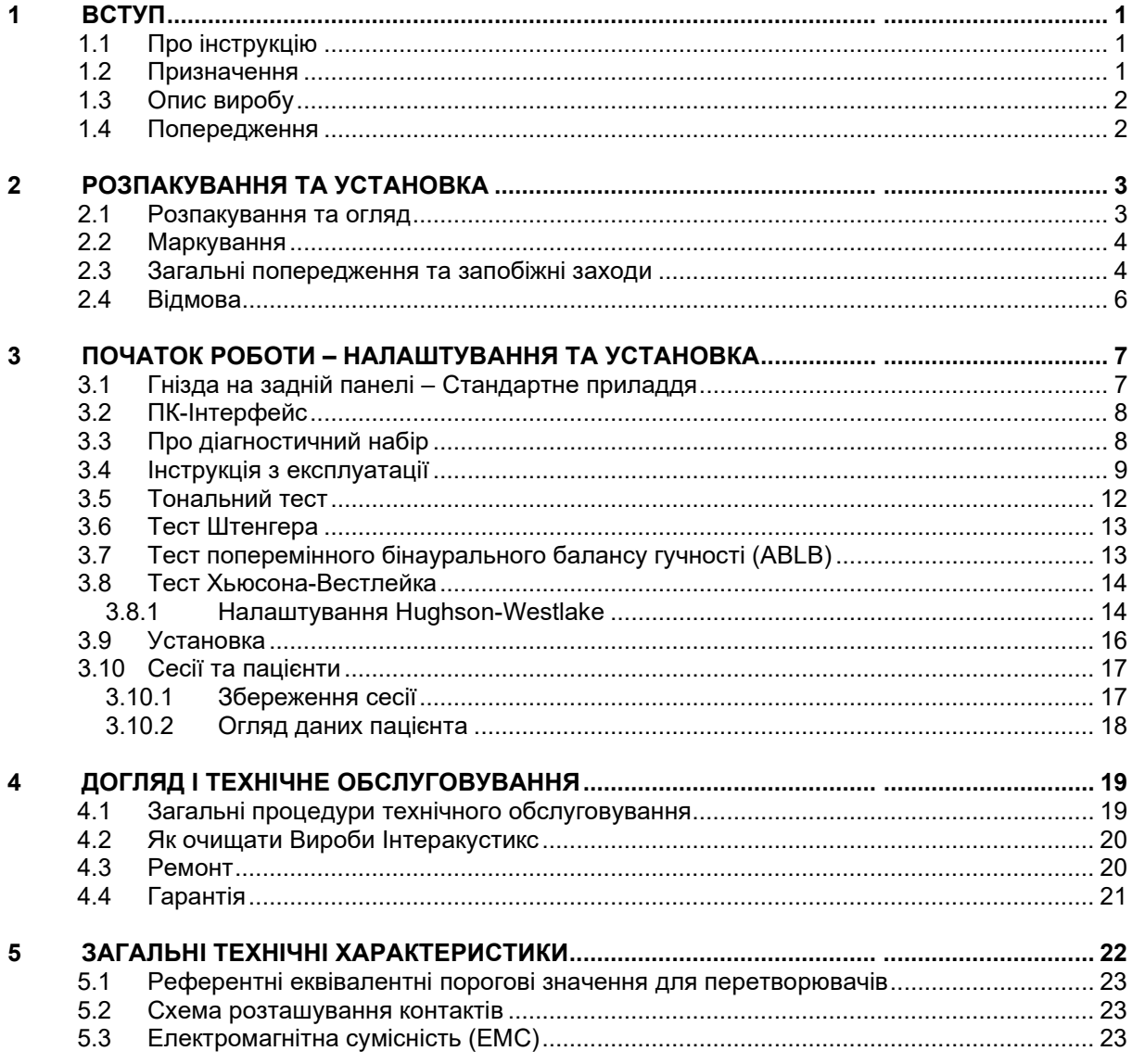

# WIMMM

# <span id="page-2-0"></span>1 Вступ

### <span id="page-2-1"></span>**1.1 Про інструкцію**

Ця інструкція дійсна для діагностичного аудіометра AD226 виробництва компанії:

**Iнтеракустикс A/Т** Aудіометер Аллé 1 5500 Miддельфарт Данія<br>ТеІ +45 6371 3555 Fax: +45 6371 3522 E-mail: info@interacoustics.com<br>Web: www.interacoustics.com [www.interacoustics.com](http://www.interacoustics.com/)

### <span id="page-2-2"></span>**1.2 Призначення**

Діагностичний аудіометр AD226 – це прилад для діагностики втрати слуху. Результати обстеження та специфіка цього виду приладів базуються на тестових характеристиках, що визначаються користувачем, та можуть змінюватися в залежності від умов оточуючого середовища і умов експлуатації. Діагностика втрати слуху за допомогою діагностичного аудіометра цього типу залежить від взаємодії з пацієнтом. Однак, якщо пацієнт не надає потрібного відгуку, можливість проведення різноманітних тестів дозволяє користувачеві отримати певний оціночний результат. Таким чином, результат "слух у нормі" не дозволяє нехтувати іншими протипоказаннями. У разі, якщо сумніви щодо слухової чутливості пацієнта зберігаються, слід провести повне аудіологічне обстеження.

Аудіометр AD226 призначений для використання аудіологом, сурдологом або лаборантом, що пройшов необхідне навчання. Тестування слід виконувати в дуже тихих умовах, згідно зі стандартом ISO 8253-1. Цей прилад можна використовувати для всіх груп пацієнтів, незалежно від статі, віку та загального стану здоров'я. Значну увагу слід приділяти обережному користуванню приладом при контакті з пацієнтом. Оптимальна точність результатів досягається завдяки спокійному та стабільному станові пацієнта протягом обстеження.

# whenhand

### <span id="page-3-0"></span>**1.3 Опис виробу**

AD226 - це 1½ канальний портативний aудіометр, що надає можливість проводити тести по повітряному та кістковому звукопроведенню із застосуванням маскування. Він забезпечує проведення ряду спеціальних тестів, таких, як SISI, Хьюсона-Вестлейка, тест Штенгера та Лангенбека.

Стандартно AD226 постачається у такій комплектації:

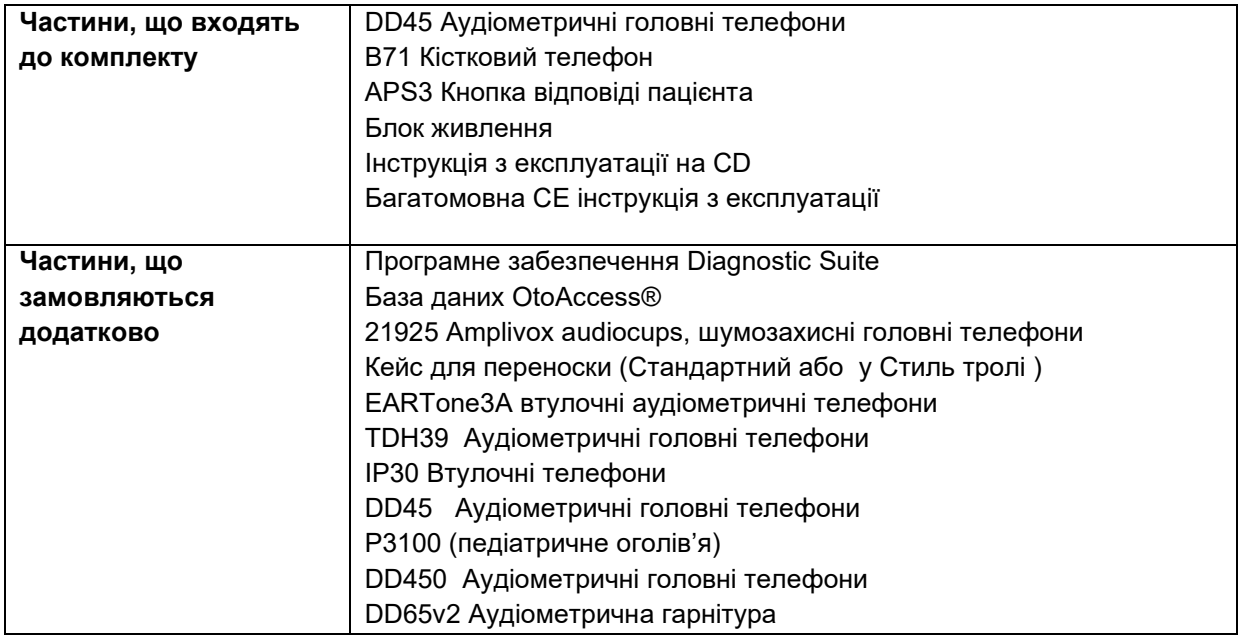

### <span id="page-3-1"></span>**1.4 Попередження**

У цій інструкції використовуються такі позначки попереджень, застережень та повідомлень:

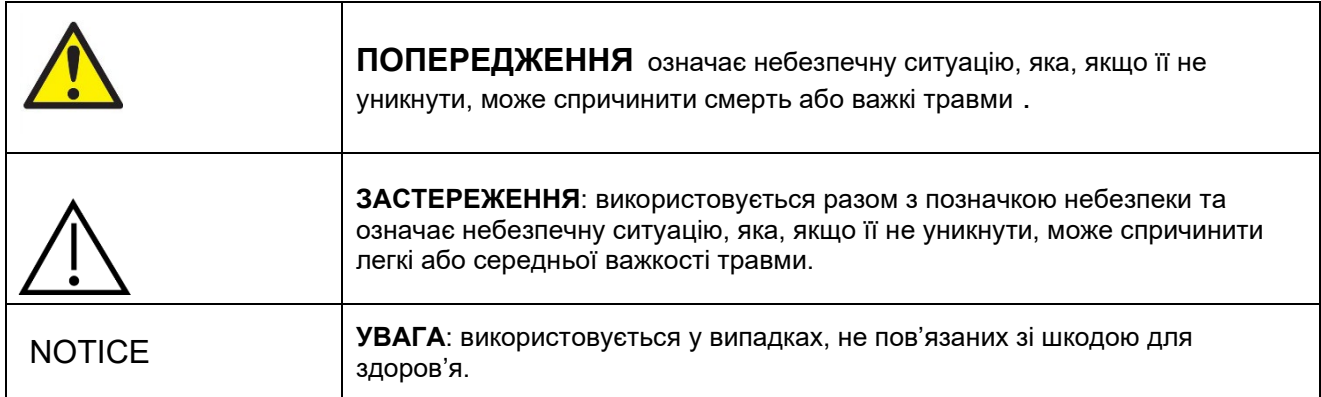

# <span id="page-4-0"></span>2 Розпакування та установка

### <span id="page-4-1"></span>**2.1 Розпакування та огляд**

#### **Перевірте упаковку та її вміст на предмет пошкоджень**

При отриманні приладу будь ласка перевірте експортну упаковку на предмет грубого поводження та пошкодження. Якщо упаковка пошкоджена, зберігайте її, поки не буде проведена механічна та електрична перевірка її вмісту. Якщо прилад несправний, зверніться до місцевого дистриб'ютора. Зберігайте матеріали, в яких транспортувався прилад, для огляду представником перевізника та подання заяви на виплату страхової компенсації.

#### **Зберігайте упаковку для подальшого транспортування**

AD226 іде у власній транспортній упаковці, яка спеціально розроблена для AD226. Будь ласка збережіть цю упаковку. Вона вам може знадобитися для відправки приладу на обслуговування або його повернення. Якщо вам потрібне технічне обслуговування приладу, зверніться до місцевого дистриб'ютора.

### **Заява про наявність дефектів**

#### **Перевірте прилад перед підключенням**

Перед тим, як підключати прилад, його слід ще раз оглянути на предмет наявності пошкоджень. Огляньте корпус приладу та додаткові пристрої на предмет наявності подряпин або відсутніх частин. **Негайно сповістіть про наявність несправностей**

Якщо прилад несправний, або в нього відсутні будь-які частини, негайно сповістіть про це постачальникові приладу, вказавши номер рахунку, серійний номер приладу, а також детальний опис проблеми. В цій інструкції ви знайдете "Форму повернення", де можете описати вашу проблему.

#### **Використовуйте "Форму повернення"**

Зрозумійте, що спеціаліст сервісного центру не зможе знайти проблему, якщо не знатиме, в чому вона полягає. Тому заповнення "Форми повернення" суттєво допоможе нам, а також надасть вам гарантію, що проблема буде вирішена найкращим чином.

#### **Зберігання**

Якщо вам потрібно зберігати прилад AD226 протягом певного часу, виконуйте всі умови, вказані в розділі "Технічні умови".

# mont

### <span id="page-5-0"></span>**2.2 Maркування**

Прилад має таке маркування:

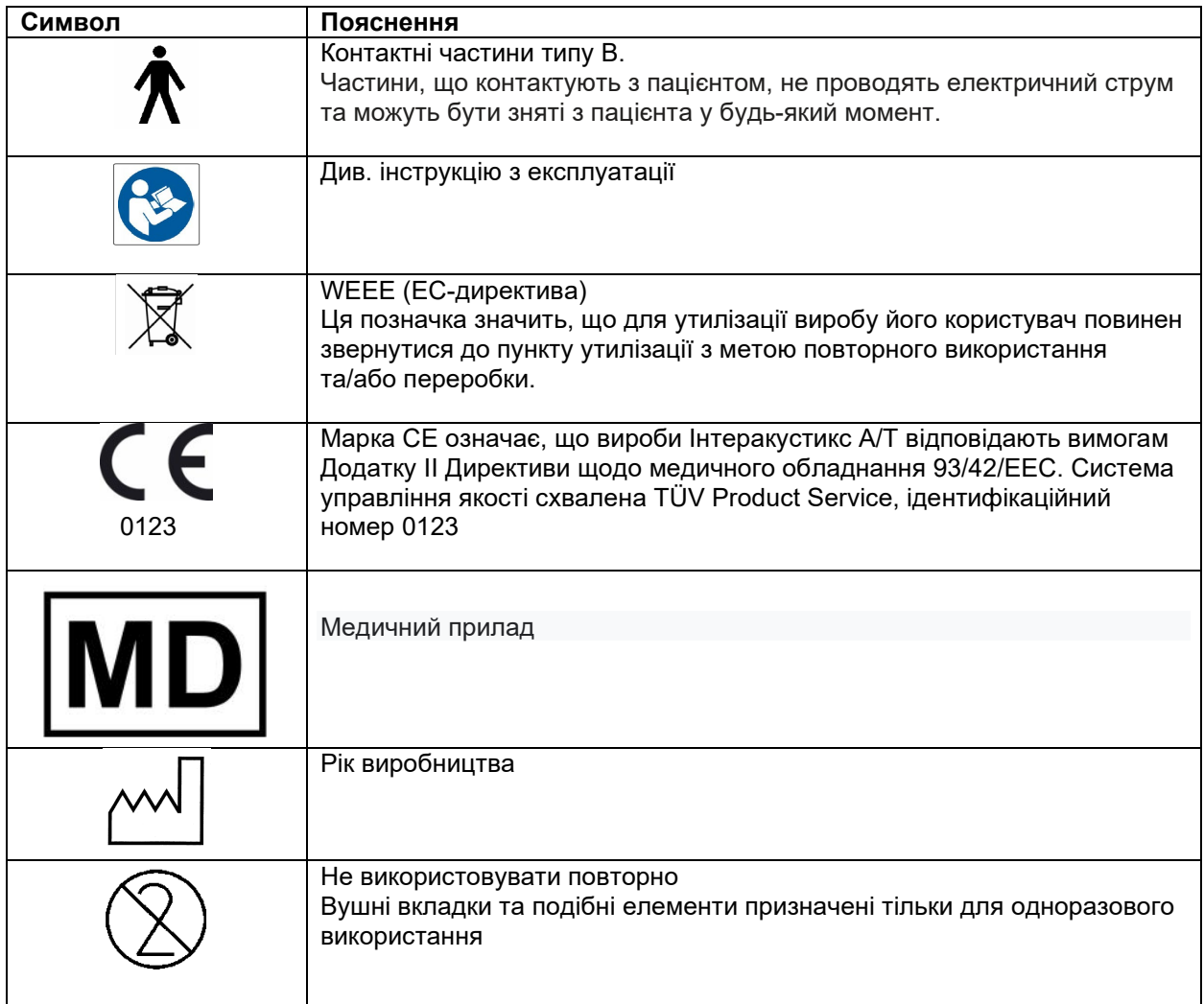

#### УВАГА **Шильда розташована на нижній панелі приладу**

### <span id="page-5-1"></span>**2.3 Загальні попередження та запобіжні заходи**

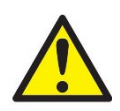

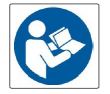

Зовнішнє обладнання, що підключається до сигнального входу, виходу або інших гнізд, повинно відповідати вимогам відповідного стандарту МЕК (наприклад, МЕК 60950 для ІТ-обладнання). В подібних ситуаціях, для досягнення відповідності до вимог стандартів слід застосовувати оптичний ізолятор. Обладнання, що не відповідає вимогам стандарту МЕК 60601-1, повинне знаходитися поза середовищем пацієнта, як вказано у стандарті (зазвичай на відстані 1,5 метри від пацієнта). У випадку сумнівів, зверніться до кваліфікованого спеціаліста з медичного обладнання або місцевого представника компанії-виробника обладнання.

# Manag

Цей прилад не містить роздільних засобів, вмонтованих у гнізда підключення ПК, принтерів, активних динаміків та ін. (медична електросистема)

При підключенні приладу до ПК та інших елементів обладнання медичної електросистеми, переконайтеся, що загальний струм витоку не перевищує безпечних значень, а діелектрична міцність, розмір проміжку витоку та повітряного проміжку відокремлювачів відповідають вимогам МЕК/ES 60601-1. При підключенні приладу до ПК та інших подібних елементів, уникайте одночасного дотику до ПК та пацієнта.

Даний прилад містить літієвий елемент живлення (акумулятор) монетного типу. Заміна елемента живлення повинна виконуватися тільки майстром сервісного центру. Розкриття акумулятора, його деформація та вплив відкритого полум'я або високих температур може спричинити вибух або опіки. Уникайте короткого замикання елемента живлення.

Будь-яка модифікація цього обладнання без дозволу Iнтеракустикс забороняється.

На вашу вимогу, Iнтеракустикс може надати електричні схеми, списки комплектуючих деталей, описи, інструкції з калібрування та іншу інформацію, яка може допомогти працівникам сервісного центру в ремонті частин аудіометра, що, на думку Iнтеракустикса, підлягають ремонту в сервісному центрі.

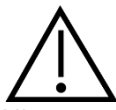

Ніколи не використовуйте ніяким чином втулочні телефони без нових чистих, неушкоджених тестових вкладок. Кожен раз упевніться, що пінні або інші вушні вкладки правильно під'єднані. Вушні вкладки та пінні вкладки – є одноразовими.

Прилад не призначений для використання у середовищах, де можливий розлив рідини.

Розхідні пінні вушні вкладки, що постачаються із втулочними телефонами EarTone5A, що замовляються додатково, рекомендується замінювати після кожного обстеженого пацієнта. Одноразові вкладки забезпечують виконання санітарних норм для кожного вашого пацієнта, а це означає, що періодична чистка оголів'я або амбушурів більше не потрібна.

- Чорна трубочка, що виступає з пінної вушної вкладки, прикріплена до адаптера звукової трубки втулочного телефона. Стисніть пінну вклаку до якнайменшого діаметра
- Вставте її у слуховий прохід пацієнта
- Зачекайте, поки вкладка не розправиться і не заповнить простір проходу
- Після обстеження пацієнта пінну вкладку разом з чорною трубочкою зніміть з адаптера звукової трубки
- Втулочний телефон треба перевірити перед надяганням на нього нової пінної вкладки

Прилад не призначений для використання в багатих киснем середовищах або для використання разом із горючими агентами.

### УВАГА

Щоб уникнути системних помилок, слід вжити потрібні заходи для захисту ПК від вірусів та подібних шкідливих програм.

Користуйтеся тільки перетворювачами, відкаліброваними для цього приладу. Правильно відкалібровані перетворювачі мають позначку серійного номеру приладу. Хоча прилад відповідає вимогам ЕМС, слід вжити необхідні заходи з метою уникнення непотрібного впливу електромагнітних полів, наприклад, від мобільних телефонів та ін. Якщо прилад використовується поруч з іншим обладнанням, стежте, щоб не виникало взаємних перешкод. Див. також зауваження щодо EMC в додатку англомовної версії цієї інструкції.

# այրտոր

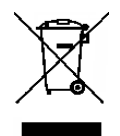

На території Європейського Союзу забороняється утилізація електричних та електронних відходів разом з побутовими відходами. Електричні та електронні відходи можуть містити небезпечні речовини, тому вони підлягають окремій утилізації. Такі вироби містять позначку у вигляді перекресленого контекнера для сміття (на малюнку зліва). Співпраця користувача відіграє значну роль у забезпеченні високого рівня повторного використання та переробки

електричних та електронних відходів. Невиконання правил утилізації подібних відходів може зашкодити навколишньому середовищу, а отже - і здоров'ю людини.

Щоб уникнути системних помилок, слід вжити потрібні заходи для захисту ПК від вірусів та подібних шкідливих програм.

Якщо ви не плануєте користуватися приладом якийсь час, вийміть з нього акумулятор (знаходиться в нижній частині приладу).

#### <span id="page-7-0"></span>**2.4 Відмова**

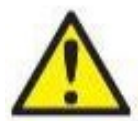

У випадку відмови виробу важливим є захист пацієнтів, користувачів та інших людей від можливої шкоди. Тому у разі завдання виробом шкоди або наявності такої можливості виріб має бути негайно ізольований.

Про відмови – як небезпечні, так і безпечні – потрібно негайно повідомляти дистриб'юторську компанію, у якої було придбано виріб. Слід пам'ятати про необхідність надати якнайбільше подробиць – себто вид заподіяної шкоди, серійний номер виробу, версія програмного забезпечення, під'єднані аксесуари та будь-яку іншу інформацію, що стосується справи.

У разі смерті або небезпечного інциденту, пов'язаного з використанням пристрою, інформацію про такий інцидент негайно доводять до відома компанії «Interacoustics» та місцевого відділення національного компетентного органу.

# whenhand

# <span id="page-8-0"></span>3 Початок роботи – налаштування та установка

### <span id="page-8-1"></span>**3.1 Гнізда на задній панелі – Стандартне приладдя**

Для зручнішого огляду при підключенні пристроїв до гнізд на задній панелі, нахиліть або поверніть прилад.

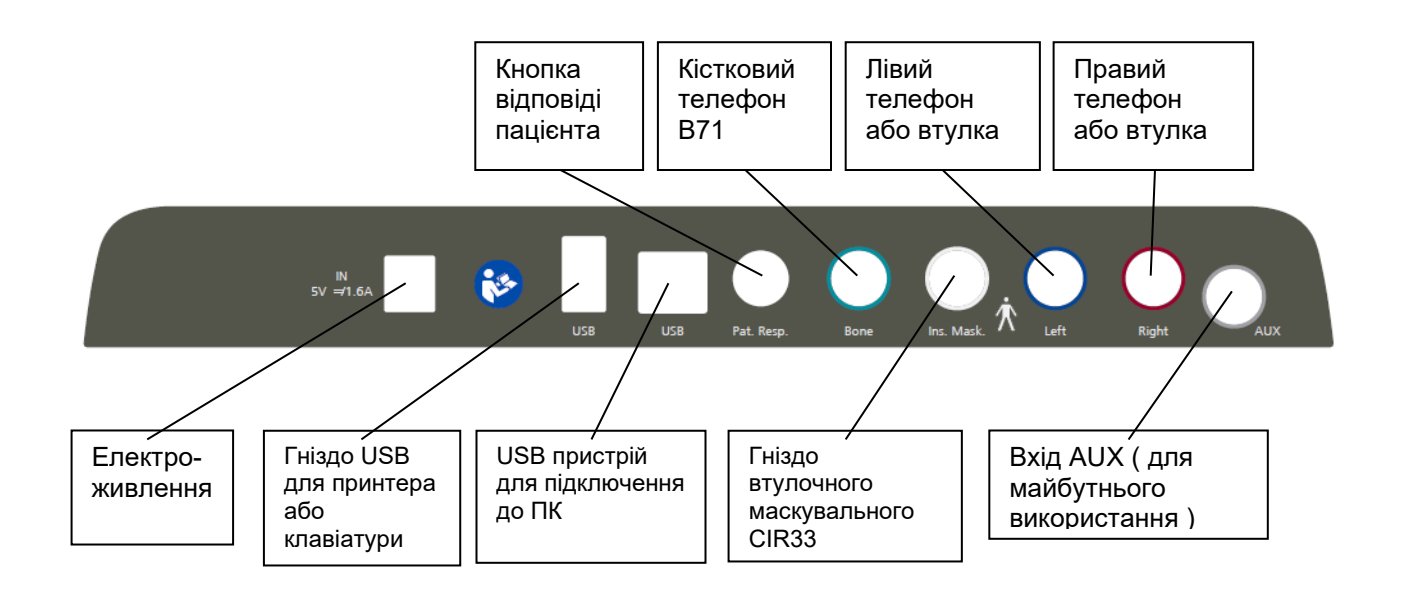

# Manhool

### <span id="page-9-0"></span>**3.2 ПК-Iнтерфейс**

Гібрідний режим (онлайн та під керуванням ПК), а також передача даних пацієнтів/сесій - див. Інструкцію з експлуатації програмного забезпечення Diagnostic Suite.

**ПРИМІТКА:** У межах захисту даних забезпечте відповідність таким пунктам:

- 1. Використовуйте операційні системи, які підтримує Microsoft<br>2. Переконайтеся у наявності патчів безпеки в операційних си
- 2. Переконайтеся у наявності патчів безпеки в операційних системах
- 3. Увімкніть шифрування даних<br>4. Використовуйте індивідуальні
- 4. Використовуйте індивідуальні облікові записи та паролі користувачів
- 5. Забезпечте фізичний та мережевий доступ до комп'ютерів з локальним сховищем даних
- 6. Використовуйте оновлене антивірусне програмне забезпечення, програмний брендмауер та програму для захисту від шкідливого ПЗ
- 7. Впровадьте належну політику резервного копіювання<br>8. Впровадьте належну політику зберігання записів у сик
- 8. Впровадьте належну політику зберігання записів у системному журналі

#### <span id="page-9-1"></span>**3.3 Про діагностичний набір**

Якщо ви перейдете до Меню > Довідка > Про програму, тоді ви побачите нижнє вікно. Це ділянка програмного забезпечення, де можна керувати ліцензійними ключами та перевіряти версії свого пакета, мікропрограмного забезпечення та збірки.

 $\times$ 

**About Diagnostic Suite** 

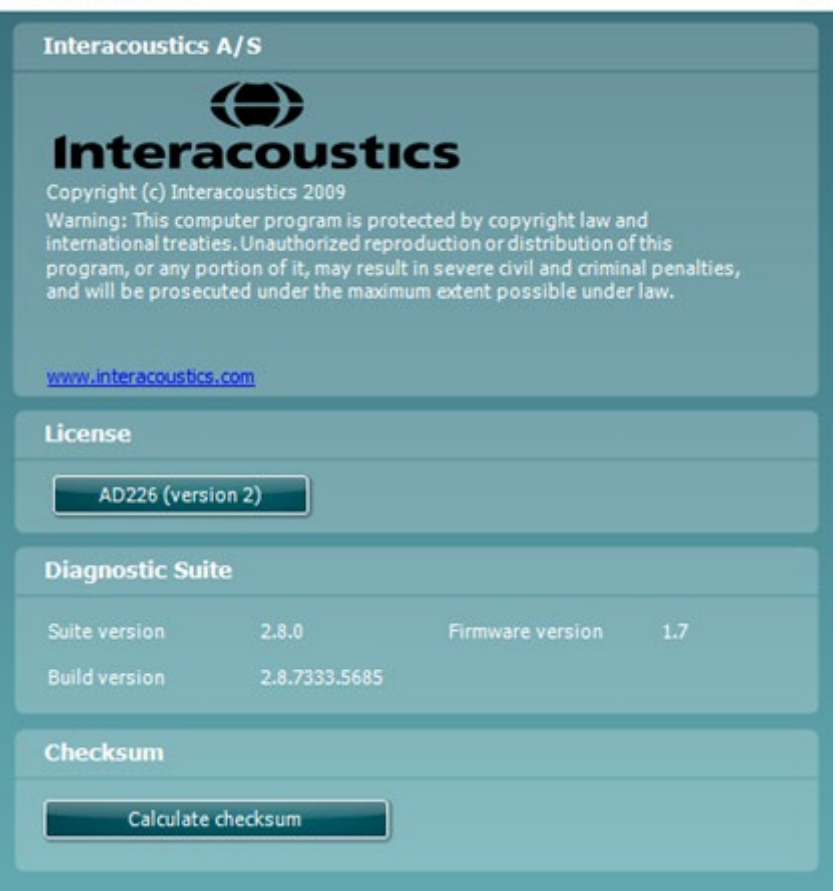

Також у цьому вікні знайдете розділ "Контрольна сума", який є функцією, що допоможе визначити цілісність програмного забезпечення. Він працює шляхом перевірки змісту файлів та каталогів вашої версії програмного забезпечення. Для цього використовується алгоритм SHA-256. Після відкриття контрольної суми ви побачите рядок символів та цифр. Його можна скопіювати, двічі клацнувши на ньому.

# whenhave

### <span id="page-10-0"></span>**3.4 Інструкція з експлуатації**

На малюнку нижче наведена схема передньої панелі AD226 з кнопками, регуляторами та екраном:

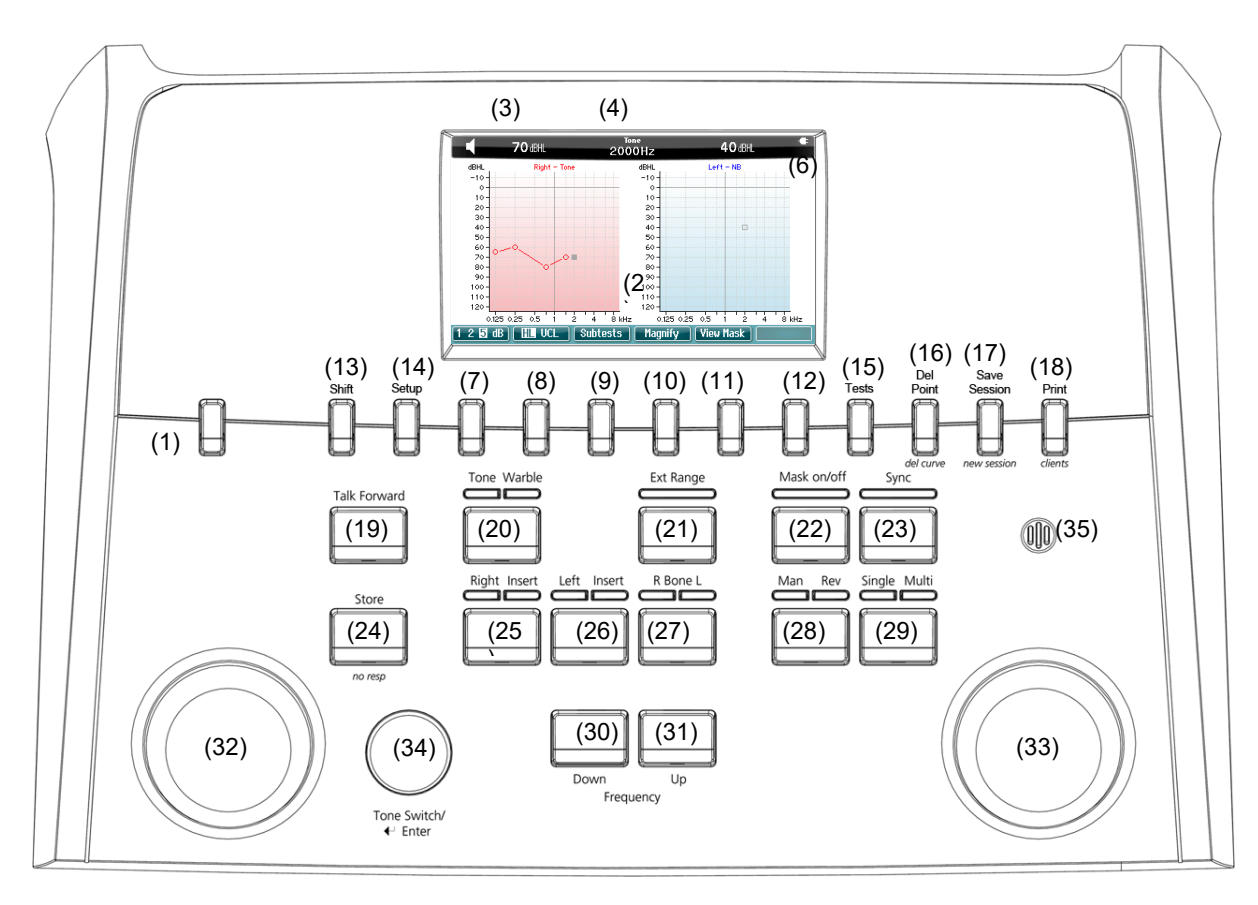

Наступна таблиця містить опис функцій різних кнопок та регуляторів.

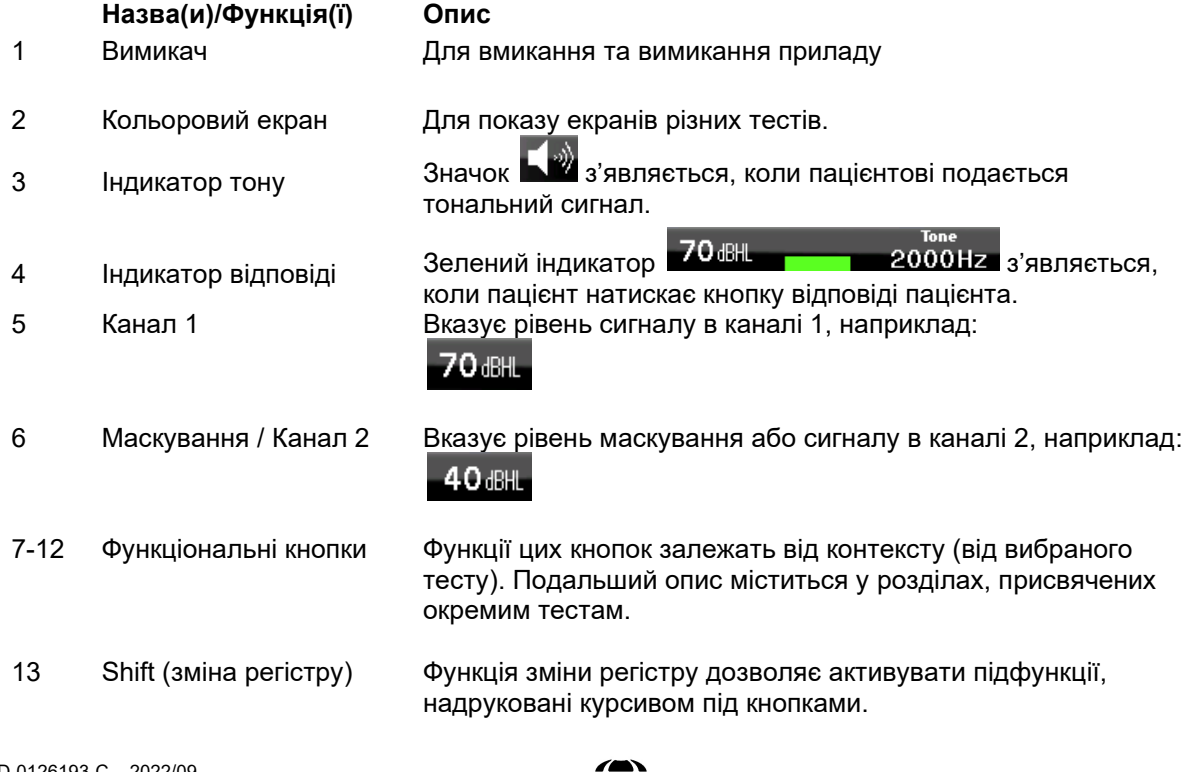

# monde

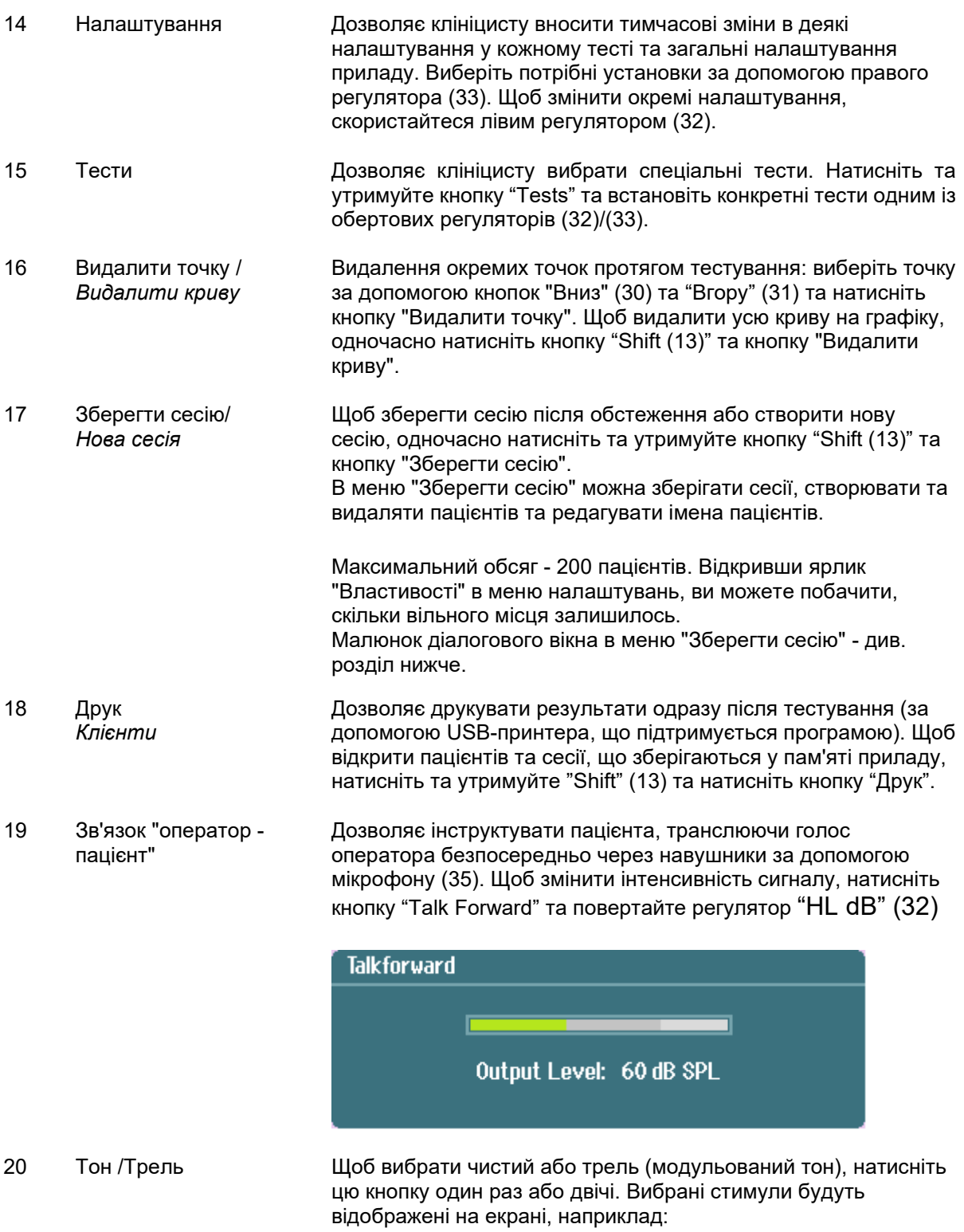

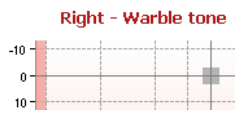

# monde

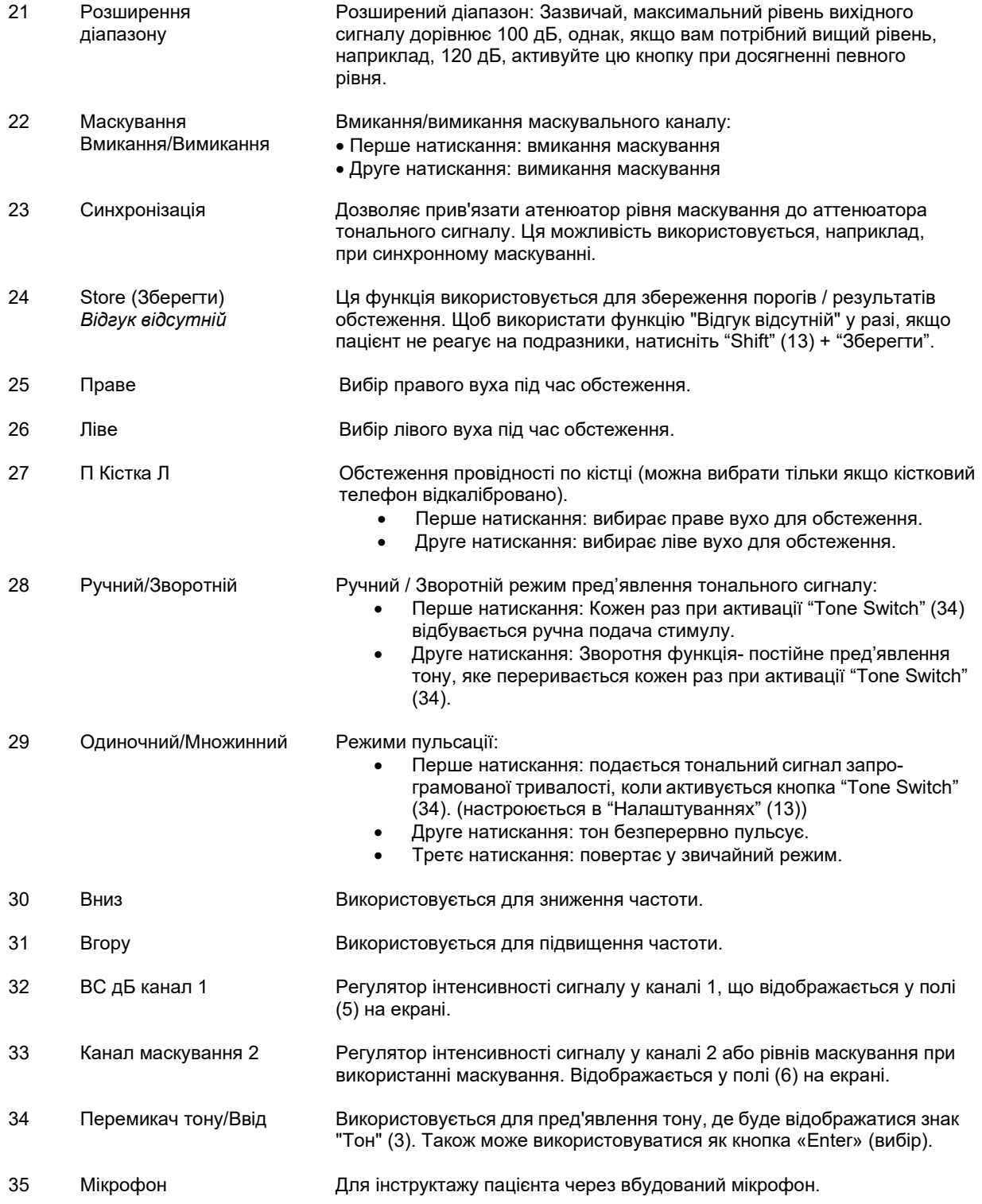

# wllwww

#### **Робота від акумулятора/батареї**

Вставте акумулятори/батареї згідно з позначками.

M © (1.5VA C 1.5VA ) **MARINA**  $\bigcirc$  1.5VAA  $\overline{)$  1.5VAA  $\overline{)}$   $\bigcirc$ 

Використовуйте 4x1.5V/1.2V Alkaline/NiMH тип AA

Зауваження:

При живленні приладу тільки від акумулятора/ батареї або через USB-роз'єм, максимальний вихідний рівень стимулів знижується на 20дБ

### <span id="page-13-0"></span>**3.5 Toнальний тест**

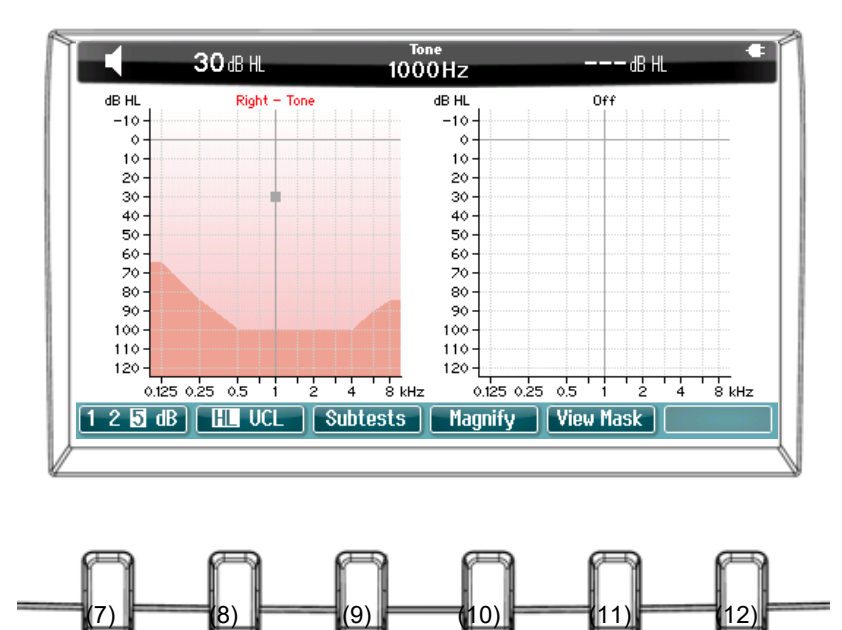

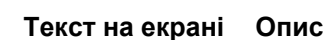

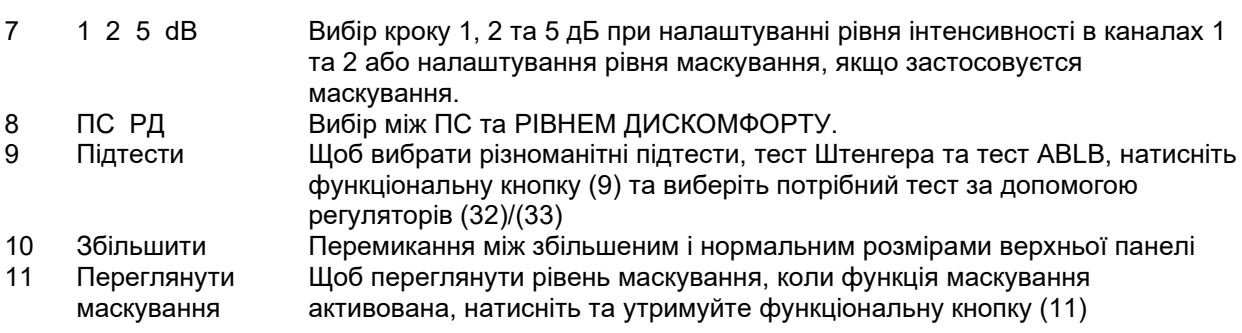

# wllwwwl

### <span id="page-14-0"></span>**3.6 Teст Штенгера**

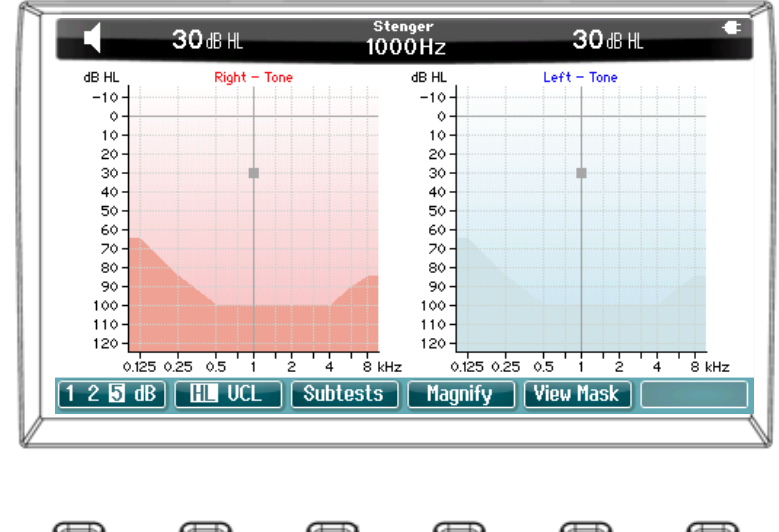

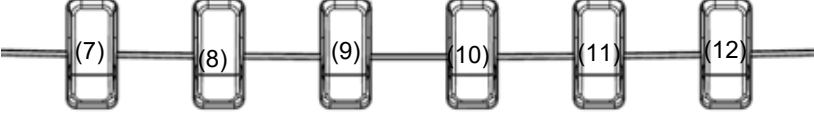

Опис функціональних кнопок (7), (8), (9), (10) є у розділі "Тональний тест".

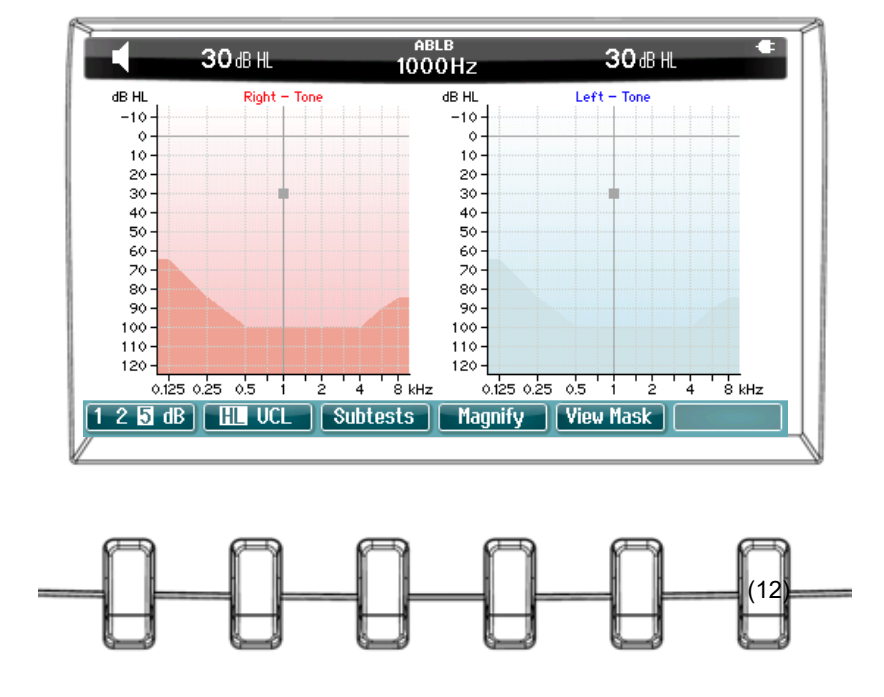

### <span id="page-14-1"></span>**3.7 Тест поперемінного бінаурального балансу гучності (ABLB)**

Опис функціональних кнопок (7), (8), (9), (10) є у розділі "Тональний тест".

# whenhave

### <span id="page-15-0"></span>**3.8 Tecт Хьюсона-Вестлейка**

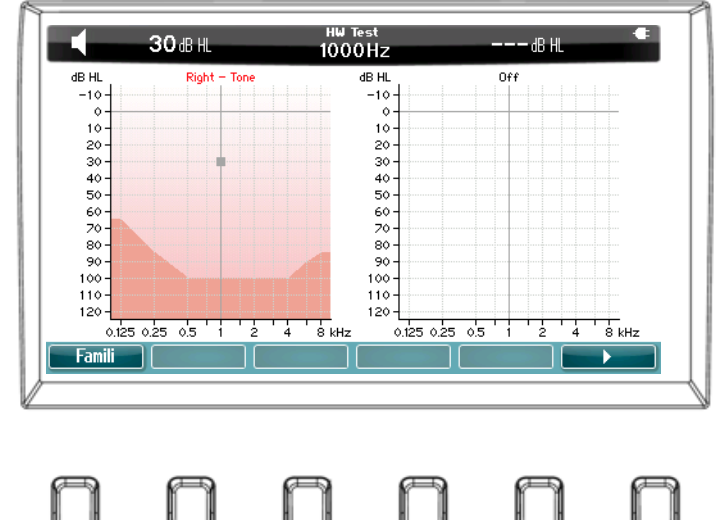

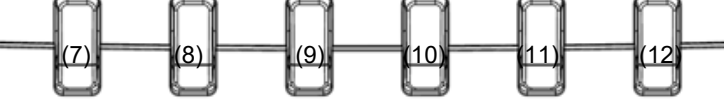

**Teкст на екрані Опис**

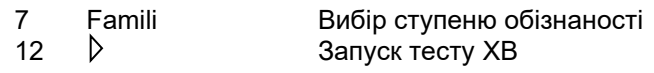

### <span id="page-15-1"></span>**3.8.1 Налаштування Hughson-Westlake**

#### **Метод визначення порогів Hughson-Westlake**

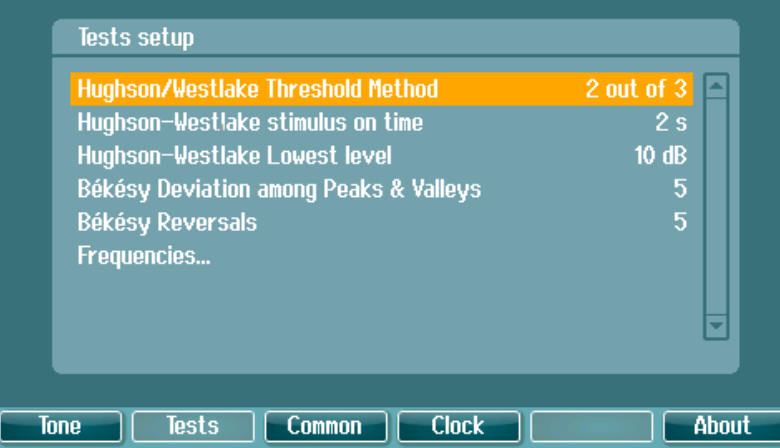

Перемикач між "2-ма правильними відповідями із 3" та "3-ма правильними відповідями із 5". Умови, що використовуються перед переходом до наступної частоти.

# ullumul

#### **Стимул Hughson-Westlake у встановлений час**

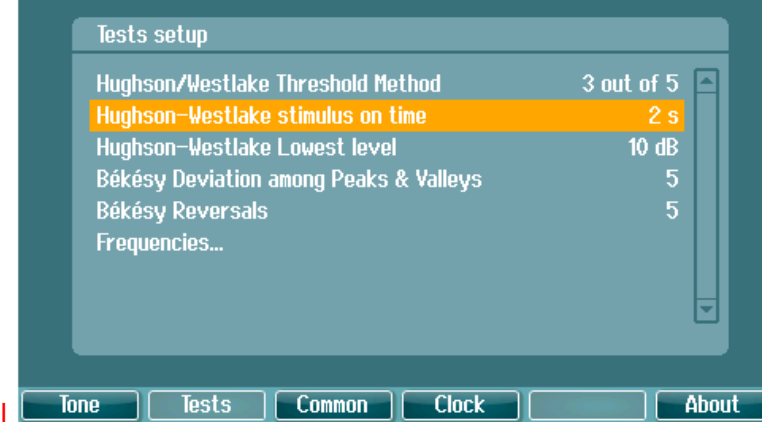

Встановіть стимул у встановлений час на 1 або 2 секунди.

#### **Найнижчий рівень Hughson-Westlake**

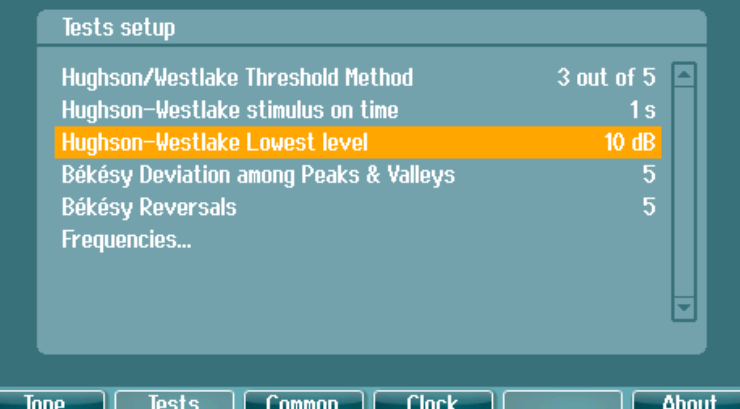

Встановіть найнижчий рівень та визначте, коли потрібно перейти до наступної частоти. Найнижчу частоту можна встановити між -10 та 20 дБ.

# whenhand

### <span id="page-17-0"></span>**3.9 Установка**

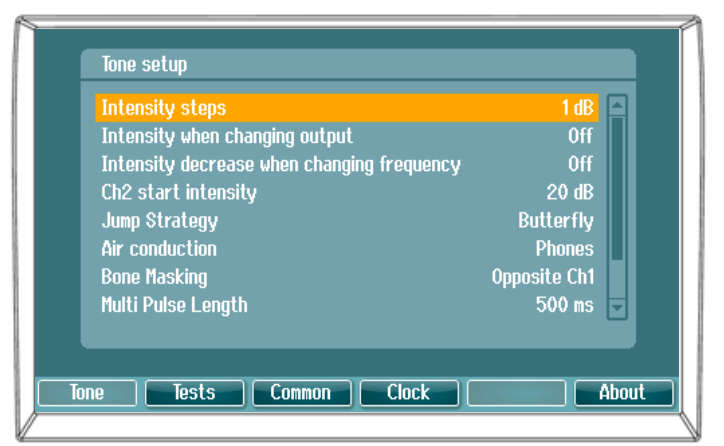

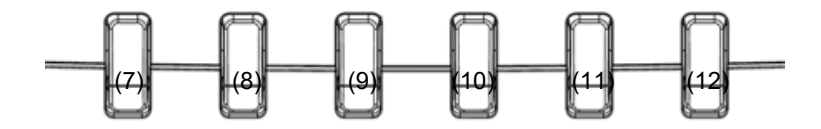

#### **Текст на екрані Опис**

- $\frac{7}{8}$ Tone<br>Tests
- 

Доступ до налаштувань тональних тестів 8 Tests Доступ до налаштувань інших тестів. 9 Common Доступ до загальних налаштувань приладу<br>10 Clock — Доступ до налаштувань часу та дати. 10 Clock Доступ до налаштувань часу та дати.<br>12 About Доступ до інформації. Доступ до інформації.

# willmound

### <span id="page-18-1"></span><span id="page-18-0"></span>**3.10 Сесії та пацієнти 3.10.1 Збереження сесії**

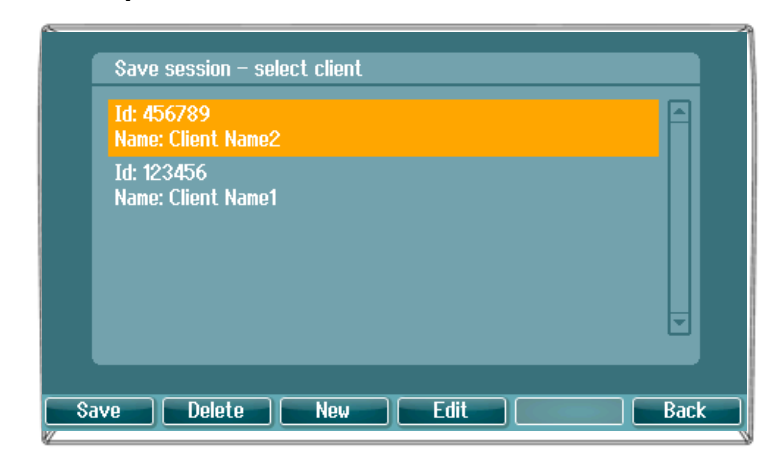

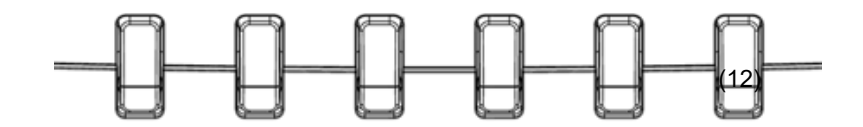

#### **Teкст на екрані Опис**

- 
- 7 Save Зберігає сесію під ім'ям вибраного пацієнта.
- 8 Delete Видаляє вибраного пацієнта.<br>9 New Створює файл нового пацієнт
- 9 New Створює файл нового пацієнта. 10 Edit Редагує дані вибраного пацієнта.<br>12 Back Повертає у сесію.
- Повертає у сесію.

# whenhand

### <span id="page-19-0"></span>**3.10.2 Огляд даних пацієнта**

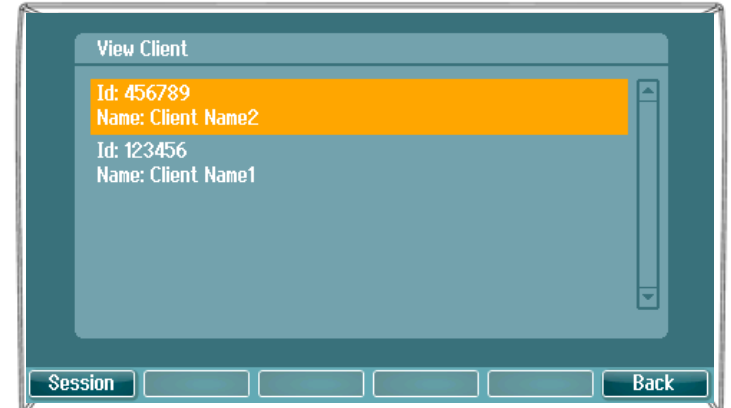

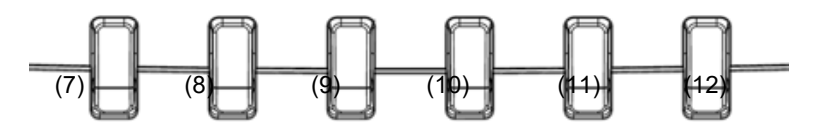

### **Teкст на екрані Опис**

Session Відкрийте меню View Session – Select Session (огляд сесії-вибір сесії) та увійдіть або видаліть сесію(ї), збережену(і) під ім'ям вибраного пацієнта. Back Повертає у сесію.

# whenhal

# <span id="page-20-0"></span>4 ДОГЛЯД І ТЕХНІЧНЕ ОБСЛУГОВУВАННЯ

### <span id="page-20-1"></span>**4.1 Загальні процедури технічного обслуговування**

Рекомендується щотижня проводити повну перевірку усього обладнання, яке використовується. Процедури, що описані нижче у пунктах 1-9, слід виконувати щоденно.

Мета регулярної перевірки - переконатися, що обладнання функціонує правильно, що калібрування не має помітних змін, та що передавачі та з'єднання не мають пошкоджень, які могли б негативно вплинути на результати досліджень. Перевірку слід виконувати в звичайному режимі роботи аудіометра. Найважливіші елементи щоденної перевірки - це суб'єктивні тести, які повинен проводити оператор з нормальним слухом. Якщо для тестування використовується окрема звукоізольована кабіна, обладнання в процесі перевірки повинне залишатися на своїх місцях; можливо, для перевірки вам буде потрібен асистент. У цьому випадку, перевірка стосується підключень між аудіометром та обладнанням, розміщеним у кабіні, усіх кабелів, гнізд та розподільної коробки (в стіні звукоізольованої кабіни) як потенційних джерел перешкод або неправильного підключення. Шумові умови під час перевірки обладнання повинні бути не гірші за звичайні умови, за яких обладнання використовується.

- 1) Почистіть та перевірте аудіометр та усі додаткові пристрої.
- 2) Перевірте амбушюри, гнізда, кабель живлення та проводи навушників на предмет пошкоджень та зношення. Пошкоджені та зношені частини підлягають заміні.
- 3) Увімкніть обладнання та витримайте необхідний час прогрівання. Якщо час прогріваня не вказаний, зачекайте 5 хвилин. Виконайте усі потрібні налаштування. Якщо обладнання працює від акумуляторів/батарей, перевірте стан елементів живлення способом, вказаним виробником.
- 4) Перевірте серійний номер навушників та кісткового вібратора на предмет відповідності цього обладнання для використання з аудіометром.
- 5) Перевірте правильність вихідного сигналу аудіометра (для повітряного та кісткового звукопроведення), виконавши спрощену аудіограму на особі з відомим рівнем слуху; перевірте на предмет змін.
- 6) Перевірте усі функції обладнання на високому рівні сигналу (наприклад, рівень інтенсивності 60 дБ для повітряного звукопроведення, та 40 дБ для проведення через кістку) на обох навушниках та на усіх частотах; зверніть увагу на правильне функціонування, відсутність спотворення сигналу, клацань та ін.
- 7) Перевірте усі навушники (в тому числі, маскувальні) та кістковий телефон на предмет відсутності спотворень сигналу та перешкод; перевірте гнізда та провідники.
- 8) Перевірте безпечність усіх перемикачів та правильність функціонування індикаторів.
- 9) Перевірте правильність функціонування кнопки відповіді пацієнта.
- 10) Перевірте сигнал (на низькому рівні інтенсивності) на предмет наявності шуму, гудіння або небажаних звуків (це відбувається, коли сигнал потрапляє до іншого каналу), а також зміни якості тонального сигналу при використанні маскування.
- 11) Перевірте вплив аттенюаторів на сигнал протягом усього діапазону, а також відсутність електричних чи механічних шумів у тональному сигналі при роботі атенюаторів.
- 12) Перевірте регулятори на беззвучність обертання та відсутніть шуму від роботи аудіометра у місці, де зазвичай знаходиться пацієнт.
- 13) Перевірте систему зв'язку з пацієнтом, застосовуючи процедури, ідентичні тональній аудіометрії.
- 14) Перевірте силу тиску оголів'я гарнітури та кісткового телефона. Переконайтеся, що шарнірні з'єднання легко повертаються у вихідну позицію та не є розхлябаними.
- 15) Перевірте оголів'я та шарнірні з'єднання звукоізолюючих навушників на предмет відсутності ознак зношення та втоми металу.

# Manana

Прилад призначений для багаторічного надійного функціонування, однак через можливий вплив перетворювачів, прилад слід калібрувати щорічно.

Також ми рекомендуємо повторне калібрування приладу у випадку грубого впливу на його деталі (наприклад, при падінні навушників або кісткового телефона на тверду поверхню). Процедура калібрування описана в інструкції з технічного обслуговування, яке надається на запит.

### УВАГА

Навушники та інші перетворювачі вимагають дуже обережного поводження, оскільки грубий механічний вплив може призвести до зміни калібрування.

#### <span id="page-21-0"></span>. **4.2 Як очищати Вироби Інтеракустикс**

Якщо поверхня приладу або його частина забруднена, її можна почистити за допомогою шматочка м'якої тканини, змоченої в слабкому водному розчині засобу для миття посуду або аналогічного засобу. Не використовуйте органічні розчинники та ароматичні олії. Завжди відключайте USBкабель під час чищення та стежте, щоб рідина не потрапила до приладу або додаткових пристроїв.

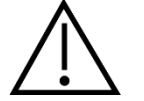

- Перед чищенням приладу, завжди відключайте його від електроживлення
- Для чищення усіх відкритих поверхонь користуйтеся м'якою серветкою, змоченою в чистячому засобі
- Не допускайте потрапляння рідини на металеві внутрішні частини навушників та гарнітур
- Не стерилізуйте прилад в автоклаві або іншим чином, не занурюйте прилад або додаткові пристрої у рідину
- Не використовуйте тверді або загострені предмети для чищення приладу або додаткових пристроїв
- Частини, що були в контакті з рідиною, слід вичистити перед тим, як вони висохнуть
- Гумові та пінополіуретанові вушні вкладки призначені для одноразового використання

#### **Рекомендовані розчини для чищення та дезинфекції:**

• Тепла вода з м'яким неабразивним миючим засобом (милом)

#### **Процедура:**

- Для чищення корпусу приладу, протріть його безворсовою тканиною, змоченою в чистячому розчині.
- Амбушюри навушників та кнопку відповіді пацієнта протирайте безворсовою тканиною, змоченою в чистячому розчині.
- Не допускайте потрапляння вологи на динаміки навушників та інших подібних частин.

### <span id="page-21-1"></span>**4.3 Ремонт**

Інтеракустикс несе відповідальність за дійсність маркування СЕ, безпеку, надійність та функціонування приладу тільки у разі, якщо:

1) монтаж, підключення додаткових пристроїв, переналаштування, модифікацію та ремонт виконує тільки уповноважений на це персонал,

2) технічне обслуговування виконується щорічно,

3) електричне оснащення приміщень, де проводиться тестування, відповідає вимогам,

Замовник повинен звернутися до місцевого дистриб'ютора для визначення можливостей обслуговування/ремонту, включаючи обслуговування/ремонт на місці. Важливо, щоб замовник (через місцевого дистриб'ютора) заповнював **ЗВІТ ПРО ПОВЕРНЕННЯ** кожного разу, коли компонент/продукт надсилається для обслуговування/ремонту до компанії Interacoustics.

# whenhal

### <span id="page-22-0"></span>**4.4 Гарантія**

IНТЕРАКУСТИКС гарантує, що:

- Аудіометр AD629 не містить матеріальних та виробничих дефектів за умов його нормального використання та регулярного технічного обслуговування, - протягом двадцяти чотирьох (24) місяців з дати поставки приладу першому покупцеві.
- Додаткові пристрої не містять матеріальних та виробничих дефектів за умов нормального Їх використання та регурного обслуговування, - протягом дев'яноста (90) днів з дати поставки приладу першому покупцеві.

Якщо будь-який виріб вимагатиме технічного обслуговування протягом гарантійного терміну, зверніться безпосередньо до місцевого сервісного центру Iнтеракустикс для визначення сервісного центру, де буде відбуватися ремонт. Ремонт або заміна приладів виконується за рахунок Iнтеракустикс в залежності від гарантійних умов. Виріб, що вимагає ремонту, слід повертати своєчасно, упакованим належним чином та з передплаченим транспортуванням. Ризик втрати або пошкодження приладу при поверненні до Iнтеракустикс несе покупець.

Інтеракустикс не несе відповідальності за будь-які випадкові, непрямі або опосередковані збитки, понесені в зв'язку з придбанням будь-якого виробу Інтеракустикс.

Все вищевказане стосується першого покупця. Ця гарантія не поширюється на наступних власників виробу. Крім того, ця гарантія не поширюється на будь-яку продукцію, а

Інтеракустикс не несе відповідальності за будь-які втрати, понесені в зв'язку з придбанням або користуванням продукцією Інтеракустикс, якщо:

- ремонт виробу виконувався невповноваженою особою;
- до виробу були внесені зміни, які, на думку Інтеракустикс, зашкодили його стабільності та надійності;
- виріб був пошкоджений в результаті неправильного користування, недбалості або випадково, або
- серійний номер (номер партій) приладу був змінений, затертий або видалений;
- виріб використовувався не у відповідності до інструкції, що надається Інтеракустикс.

Ця гарантія заміщує всі інші гарантії, явні чи припущені, та всі інші зобов'язання та види відповідальності Інтеракустикс, а Інтеракустикс не дає та не надає, прямо чи опосередковано, права несення відповідальності у зв'язку з продажем продукції Інтеракустикс жодному представникові чи іншій особі, що діє від імені Інтеракустикс.

IНТЕРАКУСТИКС НЕ ДАЄ БУДЬ-ЯКИХ ІНШИХ ГАРАНТІЙ, ЯВНИХ ЧИ ПРИПУЩЕНИХ, У ТОМУ ЧИСЛІ, ГАРАНТІЇ КОМЕРЦІЙНОЇ ПРИДАТНОСТІ АБО ВІДПОВІДНОСТІ ПРОДУКЦІЇ ДЛЯ КОНКРЕТНИХ ВИПАДКІВ ЗАСТОСУВАННЯ.

# <span id="page-23-0"></span>5 Загальні технічні характеристики

#### **AD226 Teхнічна специфікація**

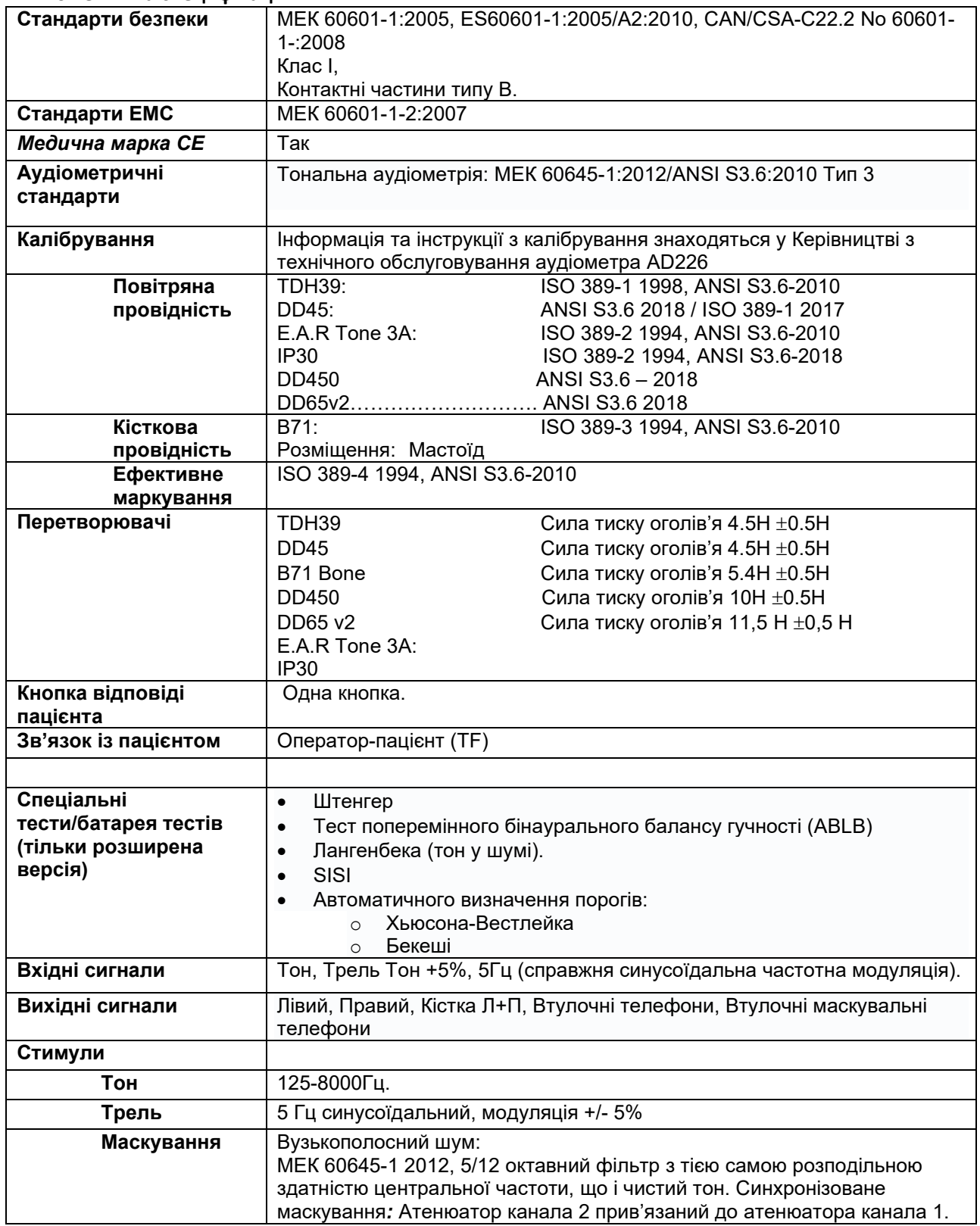

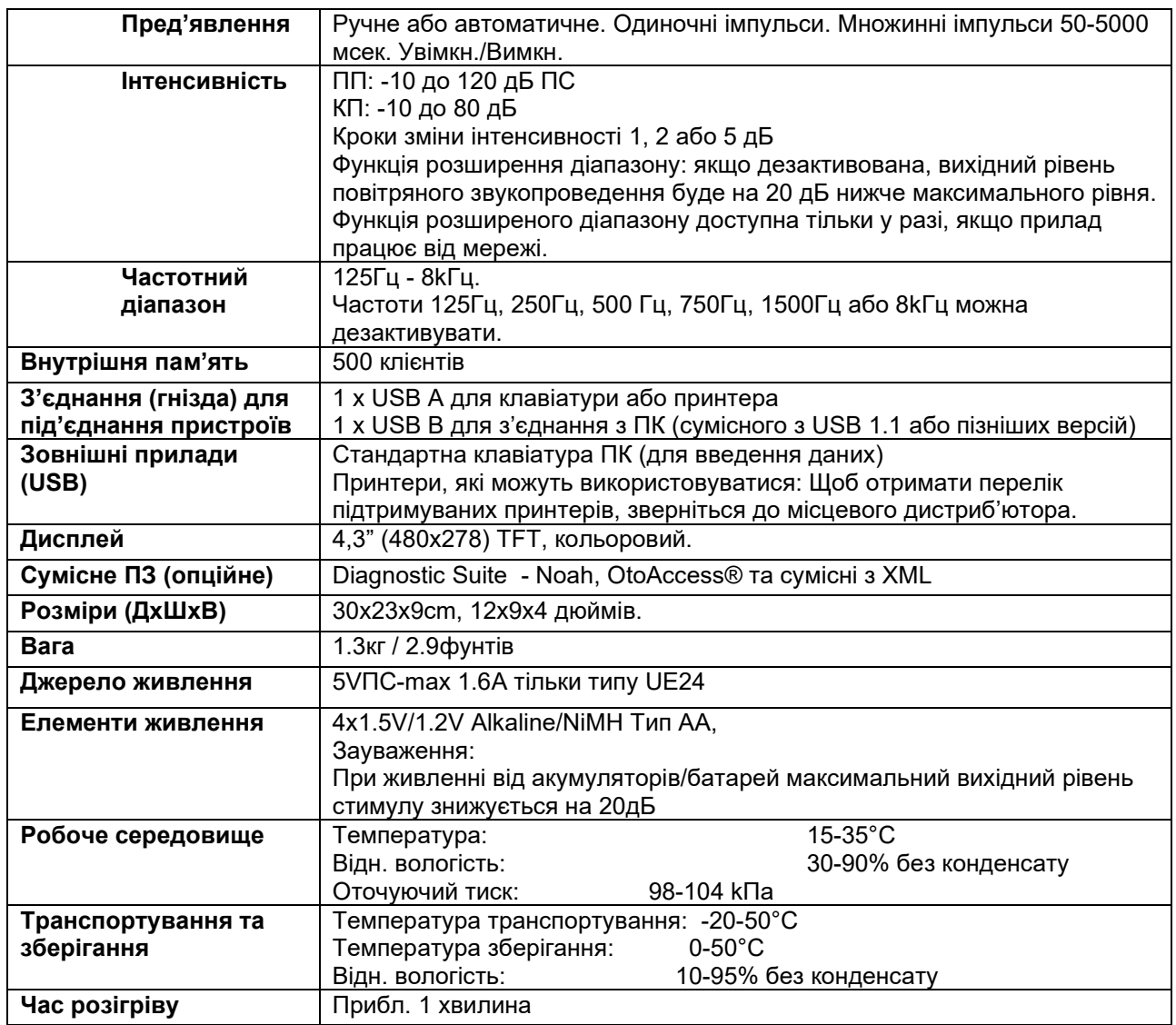

### <span id="page-24-0"></span>**5.1 Референтні еквівалентні порогові значення для перетворювачів**

Див. додаток в кінці англомовної версії цієї інструкції.

### <span id="page-24-1"></span>**5.2 Схема розташування контактів**

Див. додаток в кінці англомовної версії цієї інструкції.

### <span id="page-24-2"></span>**5.3 Eлектромагнітна сумісність (EMC)**

Див. додаток в кінці англомовної версії цієї інструкції.